## **Propel 2.x, How to deploy Propel2 VM within MS Azure**

This document describes a step-by-step procedure how to deploy Propel2 within MS Azure cloud.

- 1. Open and start 'propel-2\_20.ova' VM by VMWare Workstation. Log in as root
- 2. Uninstall VMWare Tools vmware-uninstall-tools.pl
- 3. Re-build existing ramdisk image of CentOS 7 mkinitrd --with=hid-hyperv --with=hv\_utils --with=hv\_vmbus - with=hv\_storvsc --with=hv\_netvsc /boot/initramfs-\$(uname -r).img \$(uname -r) -f
- 4. Execute commands. Use a sample FQDN

```
 export PROPEL_VM_HOSTNAME=vmklm21.cloudapp.local
 cd /opt/hp/propel-install
 ./configureNetwork.sh --hostname $PROPEL_VM_HOSTNAME –configuredhcp
reboot
```
- 5. Check if IP adddress ia assigned correctly by DHCP ifconfig
- 6. Edit file: */etc/sysconfig/network* (mobaXterm tool can be used as SSH client and text editor from Windos OS)

NETWORKING=yes HOSTNAME=localhost.localdomain

7. Edit file: */etc/sysconfig/network-scripts/ifcfg-eth0* DEVICE="eth0" BOOTPROTO="dhcp" DHCP\_HOSTNAME="vmklm21.cloudapp.local"

> IPV6INIT="no" MTU="1500" NM\_CONTROLLED="yes" ONBOOT="yes" TYPE="Ethernet" PEERDNS="yes" USERCTL="no"

8. Execute commands

ln -s /dev/null /etc/udev/rules.d/75-persistent-net-generator.rules chkconfig network on

9. Edit file: */*etc/default/grub (Replace GRUB\_CMDLINE\_LINUX line with) GRUB\_CMDLINE\_LINUX="rd.lvm.lv=centos/root biosdevname=0 rootdelay=300 console=ttyS0 earlyprintk=ttyS0 net.ifnames=0"

10. Execute commands grub2-mkconfig -o /boot/grub2/grub.cfg 11. Edit file: */etc/fstab* (Delete the following line) /dev/mapper/centos-swap swap swap defaults 0 0 12. Execute commands swapoff -a lvremove /dev/mapper/centos-swap lvextend -r -l+100%FREE /dev/mapper/centos-root mkdir /mnt/resource chmod 600 /mnt/resource 13. Edit file: */etc/yum.repos.d/CentOS-Base.repo* [openlogic] name=CentOS-\$releasever - openlogic packages for \$basearch baseurl[=http://olcentgbl.trafficmanager.net/openlogic/\\$releasever/openlogic/\\$](https://irock.jiveon.com/external-link.jspa?url=http%3A%2F%2Folcentgbl.trafficmanager.net%2Fopenlogic%2F%24releasever%2Fopenlogic%2F%24basearch%2F) [basearch/](https://irock.jiveon.com/external-link.jspa?url=http%3A%2F%2Folcentgbl.trafficmanager.net%2Fopenlogic%2F%24releasever%2Fopenlogic%2F%24basearch%2F) enabled=1 gpgcheck=0 [base] name=CentOS-\$releasever - Base baseurl[=http://olcentgbl.trafficmanager.net/centos/\\$releasever/os/\\$base](https://irock.jiveon.com/external-link.jspa?url=http%3A%2F%2Folcentgbl.trafficmanager.net%2Fcentos%2F%24releasever%2Fos%2F%24basearch%2F) [arch/](https://irock.jiveon.com/external-link.jspa?url=http%3A%2F%2Folcentgbl.trafficmanager.net%2Fcentos%2F%24releasever%2Fos%2F%24basearch%2F) gpgcheck=1 gpgkey=file:///etc/pki/rpm-gpg/RPM-GPG-KEY-CentOS-7 #released updates [updates] name=CentOS-\$releasever - Updates baseurl[=http://olcentgbl.trafficmanager.net/centos/\\$releasever/updates/](https://irock.jiveon.com/external-link.jspa?url=http%3A%2F%2Folcentgbl.trafficmanager.net%2Fcentos%2F%24releasever%2Fupdates%2F%24basearch%2F) [\\$basearch/](https://irock.jiveon.com/external-link.jspa?url=http%3A%2F%2Folcentgbl.trafficmanager.net%2Fcentos%2F%24releasever%2Fupdates%2F%24basearch%2F) gpgcheck=1 gpgkey=file:///etc/pki/rpm-gpg/RPM-GPG-KEY-CentOS-7 #additional packages that may be useful [extras] name=CentOS-\$releasever - Extras baseurl[=http://olcentgbl.trafficmanager.net/centos/\\$releasever/extras/\\$](https://irock.jiveon.com/external-link.jspa?url=http%3A%2F%2Folcentgbl.trafficmanager.net%2Fcentos%2F%24releasever%2Fextras%2F%24basearch%2F) [basearch/](https://irock.jiveon.com/external-link.jspa?url=http%3A%2F%2Folcentgbl.trafficmanager.net%2Fcentos%2F%24releasever%2Fextras%2F%24basearch%2F) gpgcheck=1 gpgkey=file:///etc/pki/rpm-gpg/RPM-GPG-KEY-CentOS-7 #additional packages that extend functionality of existing packages [centosplus] name=CentOS-\$releasever - Plus baseurl[=http://olcentgbl.trafficmanager.net/centos/\\$releasever/centospl](https://irock.jiveon.com/external-link.jspa?url=http%3A%2F%2Folcentgbl.trafficmanager.net%2Fcentos%2F%24releasever%2Fcentosplus%2F%24basearch%2F) [us/\\$basearch/](https://irock.jiveon.com/external-link.jspa?url=http%3A%2F%2Folcentgbl.trafficmanager.net%2Fcentos%2F%24releasever%2Fcentosplus%2F%24basearch%2F) gpgcheck=1 enabled=0 gpgkey=file:///etc/pki/rpm-gpg/RPM-GPG-KEY-CentOS-7 #contrib - packages by Centos Users [contrib] name=CentOS-\$releasever - Contrib

baseurl[=http://olcentgbl.trafficmanager.net/centos/\\$releasever/contrib/](https://irock.jiveon.com/external-link.jspa?url=http%3A%2F%2Folcentgbl.trafficmanager.net%2Fcentos%2F%24releasever%2Fcontrib%2F%24basearch%2F) [\\$basearch/](https://irock.jiveon.com/external-link.jspa?url=http%3A%2F%2Folcentgbl.trafficmanager.net%2Fcentos%2F%24releasever%2Fcontrib%2F%24basearch%2F) gpgcheck=1 enabled=0 gpgkey=file:///etc/pki/rpm-gpg/RPM-GPG-KEY-CentOS-7

14. Execute commands

yum clean all yum install WALinuxAgent systemctl enable waagent yum install -y xorg-x11-server-Xorg xorg-x11-xauth xorg-x11-apps yum install firefox yum install screen reboot

15. Edit file: */etc/waagent.conf*

Provisioning.DeleteRootPassword=n ResourceDisk.Format=y ResourceDisk.Filesystem=ext4 ResourceDisk.MountPoint=/mnt/resource ResourceDisk.EnableSwap=y ResourceDisk.SwapSizeMB=5120 ## NOTE: 5GB swap space.

16. Execute commands

waagent -force -deprovision export HISTSIZE=0 logout

17. Click **VM -> Power -> Shut Down** in VMware Workstation.

18. Convert the HDD of VMWare machine in VHD fixed format by **StarWind V2V Converter**

The result of this step is a 50GB HDD.

19. Login to MS Azure account by portal http://manage.windowsazure.com

20. Create storage account in MS Azure

21. Copy VHD HDD as Page Blob to Azure storage account by **CloudBerry Explorer for Azure Blob Storage**

It could take more than 15h to copy the template disk into MS Azure storage account

22. Create e a new Virtual Network/Subnet

CREATE A VIRTUAL NETWORK

Virtual Network Address Spaces

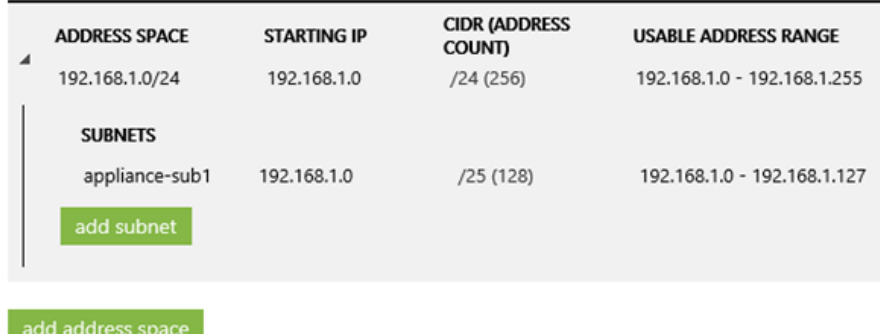

23. Create a new VM image in Azure

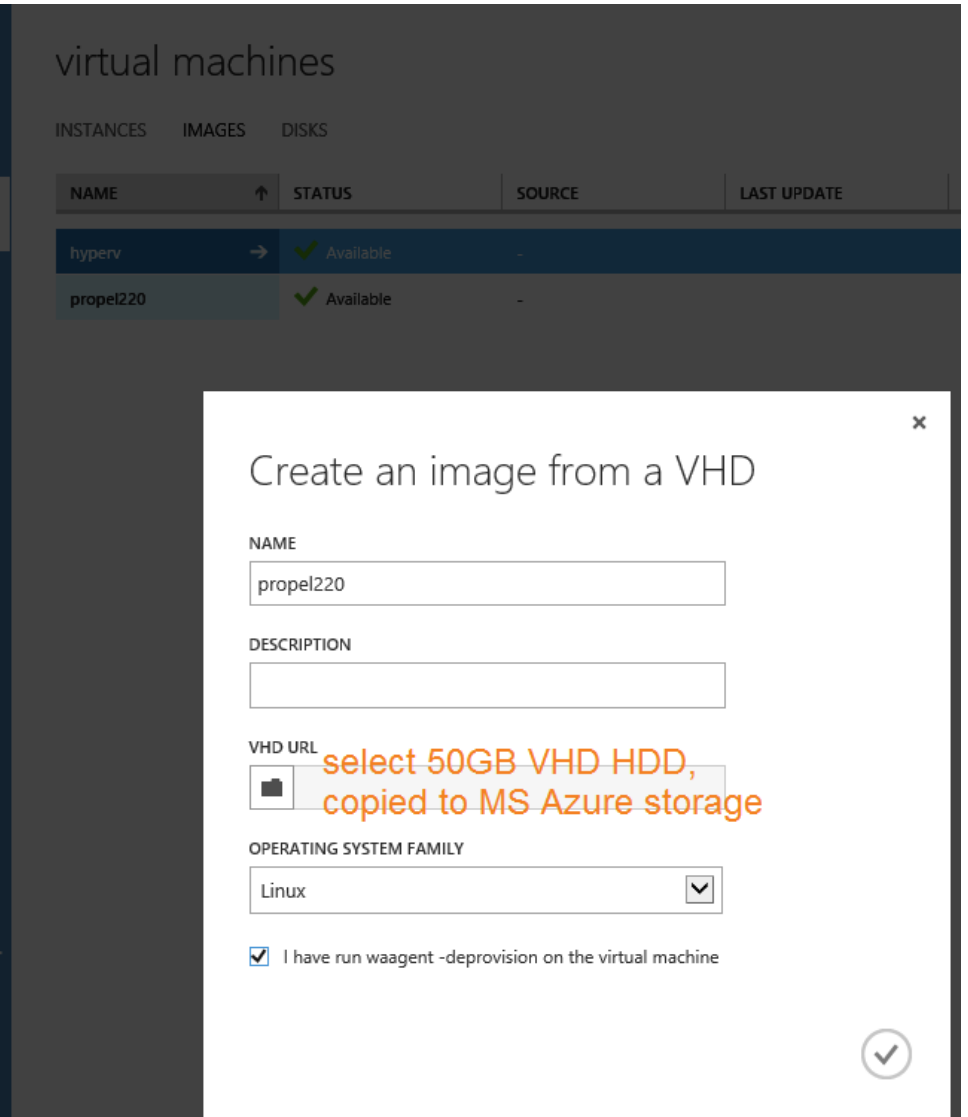

24. Create a new VM instance in MS Azure. Use Gallery/My Images. A faster VM with >=4 CPU and >=28GB RAM is recommended, for example D12\_v2

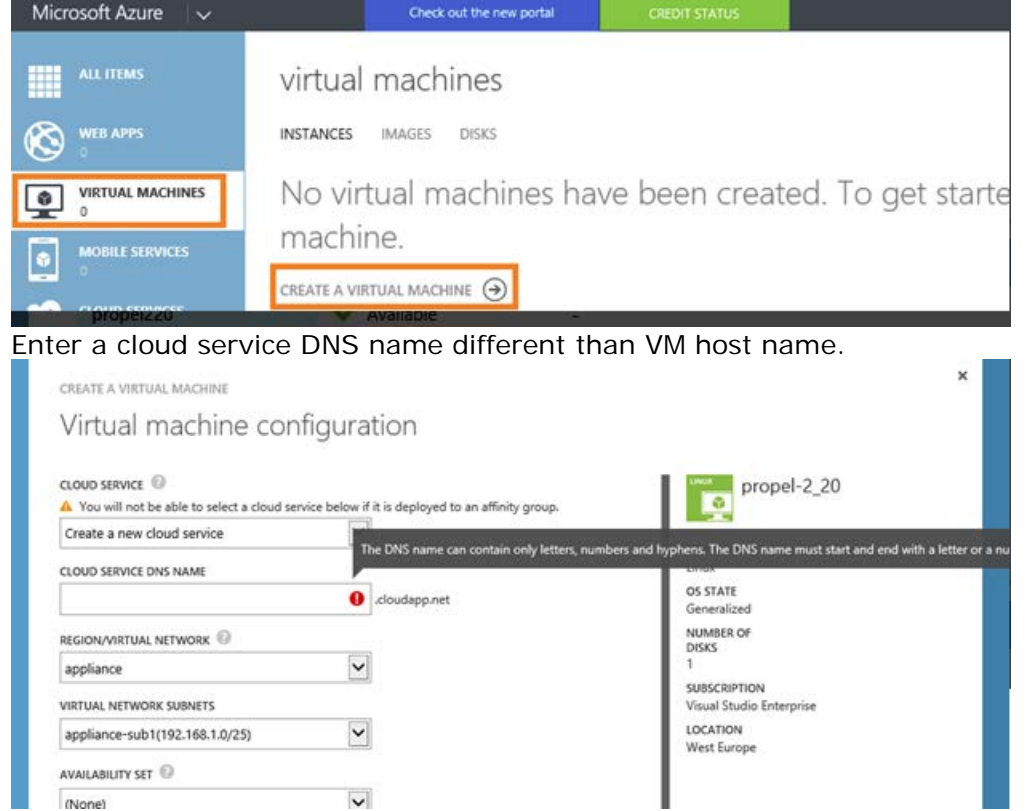

25. Connect via SSH and execute command, where propel220.cloudapp.net is cloud service DNS selected in previous step

ifconfig eth0:0 `getent hosts propel220.cloudapp.net | awk '{ print \$2 ; exit }'` netmask 255.255.255.255 up

26. Edit file: */etc/hosts*

192.168.1.21 vmklm21.cloudapp.local vmklm21

\*note: A static IP address can be assigned trough **MS Azure -> VM properties** menu. Propel2 VM is still configured to use DHCP.

27. Execute command (screen is used in case of disconnection during setup)

```
screen
export PROPEL_VM_HOSTNAME=vmklm21.cloudapp.local
cd /opt/hp/propel-install
./propel-ssl-setup.sh auto --hostname $PROPEL_VM_HOSTNAME 2>&1 | tee
ssl-setup.log
./setup.sh --debug install $PROPEL_VM_HOSTNAME 2>&1 | tee install.log
```
28. Execute commands

propel status propel stop propel start

29. Start firefox and open Propel2 URLs firefox

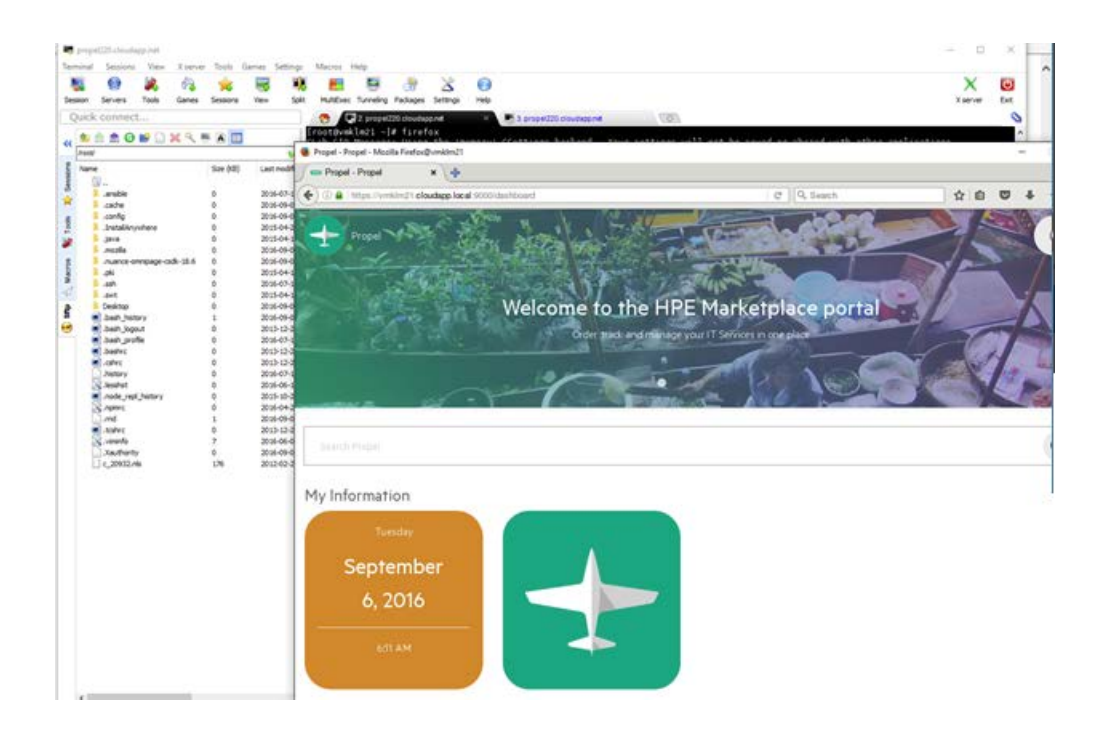

**\*Please, note that MS Azure is not officially supported environment for Propel2 (according to Support Matrix document) Please, use this document for testing/POC purposes only.**